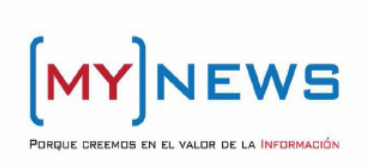

*MYNEWS* 

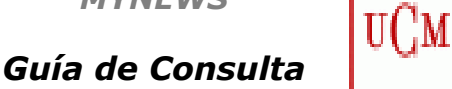

**BIBLIOTECA** 

**COMPLUTENSE** 

*Contenido***:** Recurso electrónico de información que presenta los textos completos de las noticias publicadas en prensa escrita diaria española e internacional, y, en muchos casos, el PDF original. Permite realizar búsquedas diarias (actualidad) y retrospectivas (base de datos) y es accesible desde los ordenadores de la biblioteca mediante filtro por IP. Actualmente la Hemeroteca cuenta con un fondo de alrededor 155 fuentes y contiene más de 44 millones de artículos

*Cobertura temporal*: Desde 1995 a la actualidad

**Tipos de documentos:** Artículos y noticias aparecidas en cualquiera de los medios.

#### **BÚSQUEDA RÁPIDA:**

- ►**Para realizarla:** 
	- **1. Introducir un texto en la caja de búsqueda**
	- **2. Determinar el período temporal de la búsqueda**
	- **3. Marcar los medios en los que se quiere realizar la búsqueda**
	-
	- **4. Pulsar "Buscar"**

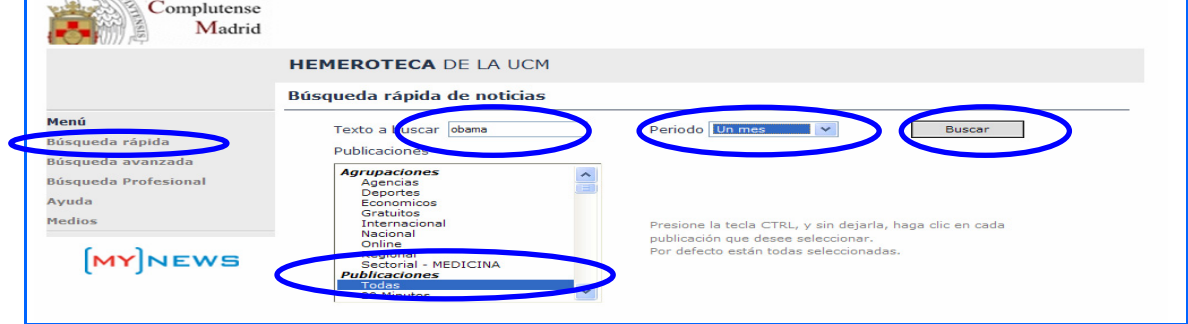

## **BÚSQUEDA AVANZADA:**

#### **Permite:**

- **A. Combinar términos mediante operadores booleanos (AND, OR, NOT)**
- **B. Buscar en toda la noticia o en el título y subtítulo**
- **C. Acotar la búsqueda por sección de periódico (Cultura, Economía, Política, Opinión, etc.)**
- **D. Escoger ediciones territoriales**
- **E. Limitar el periodo de búsqueda con intervalos de fechas concretas**

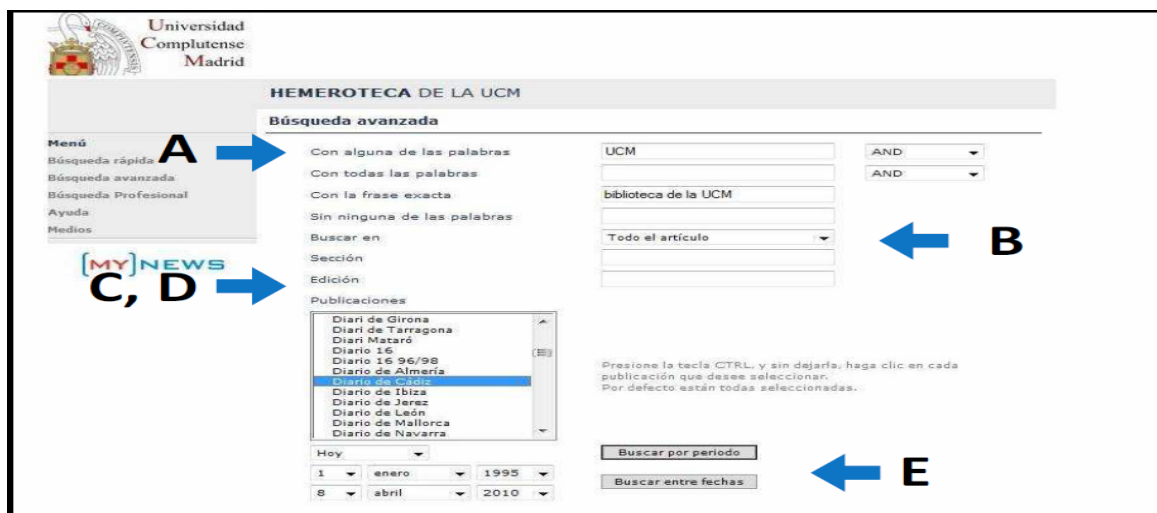

# **BÚSQUEDA PROFESIONAL**

►**Apropiada para usuarios especializados (documentalistas), ya que sólo incorpora una caja en la que introducir directamente la ecuación de búsqueda (combinación de términos de búsqueda mediante operadores booleanos)** 

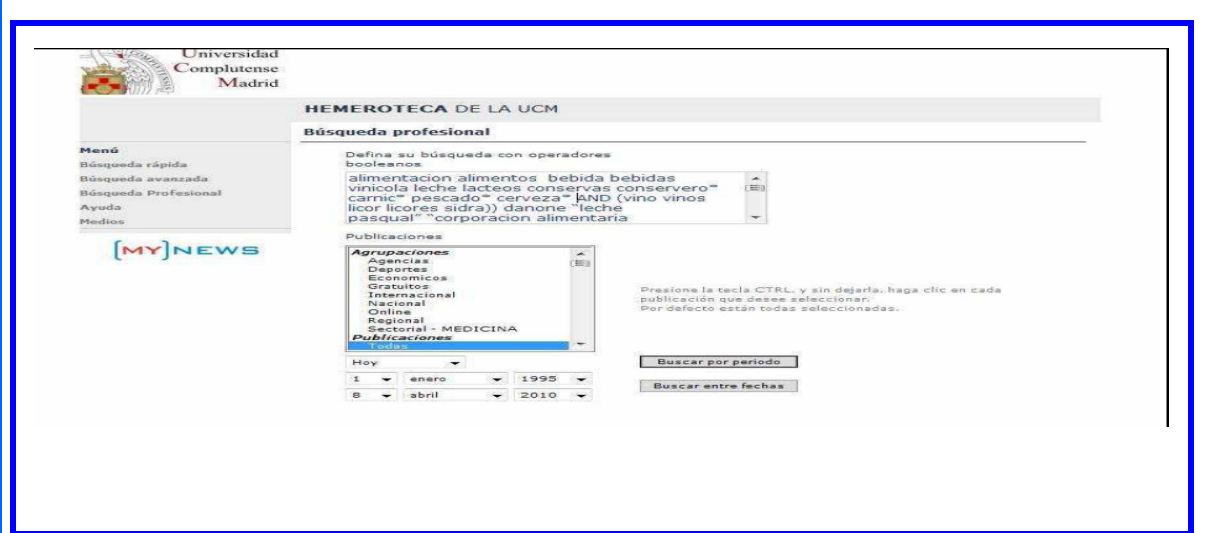

### **AGRUPACIONES, PUBLICACIONES, MEDIOS**

►Podemos especificar la tipología de medios en la que buscamos información (nacionales, internacionales, económicos, etc.) con las **AGRUPACIONES**. También podemos escoger uno por uno los periódicos para buscar estrictamente en las fuentes que nos interesan en el listado de **PUBLICACIONES**. Para conocer el detalle de las publicaciones sobre las que se pueden realizar búsquedas, se pueden consultar en el apartado de **Medios** la relación de medios disponibles así como la fecha desde la que hay texto completo (o intervalo de tiempo disponible).

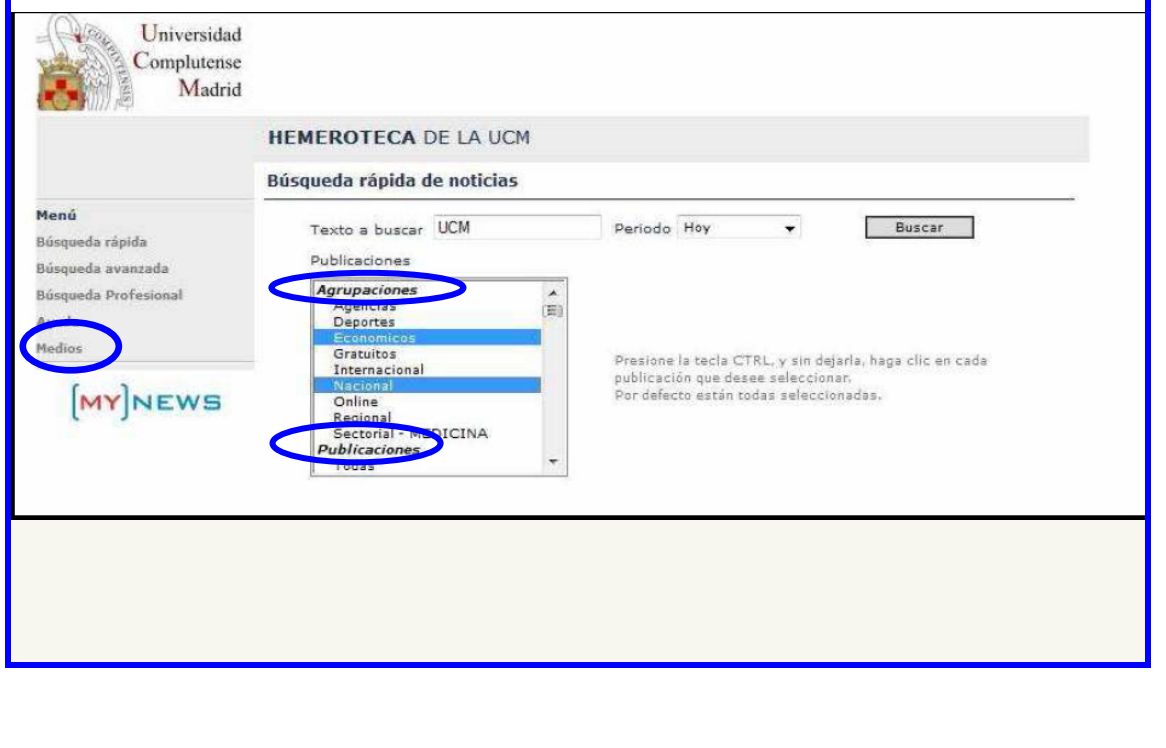

# **VISUALIZACIÓN DE RESULTADOS**

►Los resultados de las búsquedas se muestran en un listado e incluyen el titular de la noticia y su entradilla. Se pueden ordenar por: noticia más reciente / más antigua, porcentaje de coincidencia más alto. Podemos elegir el número de resultados por página y, desde la pantalla de resultados, modificar la búsqueda para relanzarla.

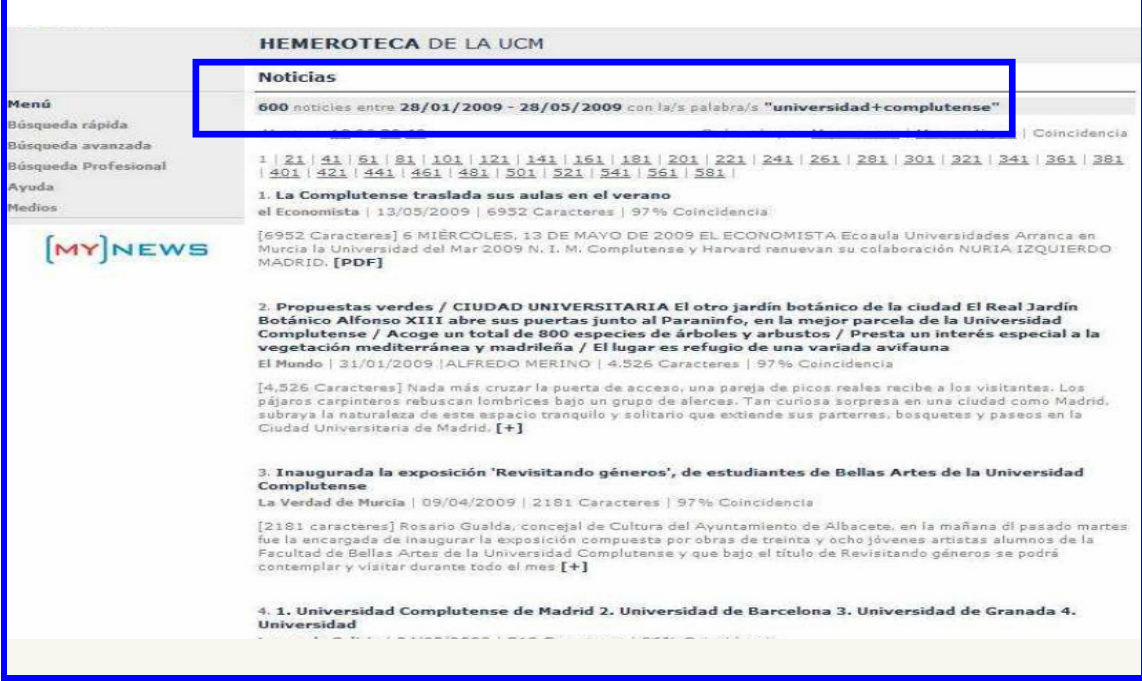

## **VISUALIZACIÓN DEL TEXTO COMPLETO**

► Pulsando sobre cada titular podemos ver la noticia a texto completo. El texto está acompañado por una cabecera de datos generales sobre la noticia y los términos que responden a la búsqueda formulada aparecen en negrita. En la parte superior derecha aparece una imagen en miniatura del pdf, que se abre al pinchar en ella.

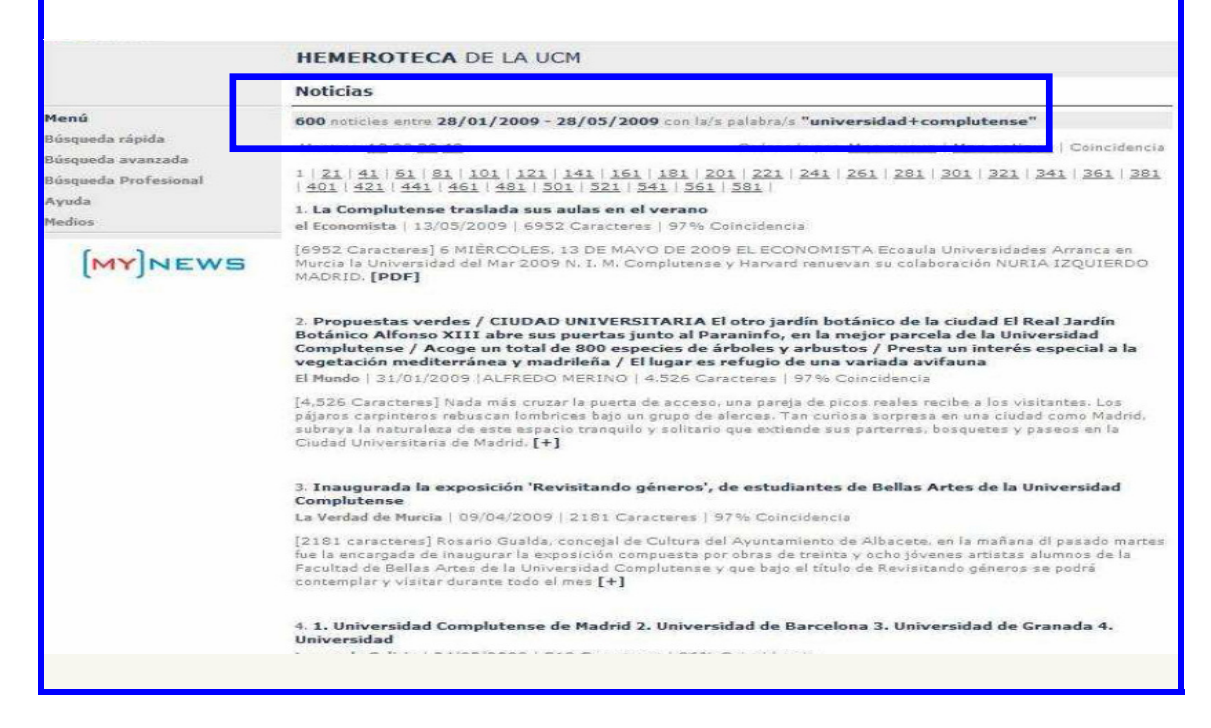